## Production de fichiers son par synthèse vocale

Produire des fichiers son par synthèse vocale permet d'obtenir simplement des commentaires sonores à intégrer dans une animation ou une vidéo. Pour cela, on utilise la synthèse vocale de Windows, capable de lire du texte, et un logiciel pour enregistrer le texte lu.

## Installer des voix « système » dans Windows

Par défaut, Windows n'a qu'une seule voix (anglaise) pour la synthèse vocale : on peut ajouter la voix française dite « **Virginie** » en installant [ceci](http://www.mediaforma.com/ressources/rssolo4french.zip) (après téléchargement, décompacter le fichier et lancer « RSSolo4FrenchVirginie.exe »).

Pour un rendu plus naturel**, Acapela Infovox** propose en démonstration des voix de très bonne qualité. Elles sont installables et utilisables, avec pour seule limitation, au bout de 60 minutes d'utilisation, un message vous rappelant que vous êtes en train d'utiliser une version d'évaluation. Pour obtenir une nouvelle période d'essai de 60 minutes, vous devrez redémarrer Windows.

Pour télécharger ces voix : [Alice,](http://www.acapela-group.fr/FDownload2.php?FId=291) [Antoine,](http://www.acapela-group.fr/FDownload2.php?FId=297) [Bruno,](http://www.acapela-group.fr/FDownload2.php?FId=301) [Claire,](http://www.acapela-group.fr/FDownload2.php?FId=307) [Julie,](http://www.acapela-group.fr/FDownload2.php?FId=333) [Margaux](http://www.acapela-group.fr/FDownload2.php?FId=302) (Pour les choisir, on peut d'abord écouter ces voix [ici.](http://www.acapela-group.fr/text-to-speech-interactive-demo.html))

Pour installer une voix, lancer l'exécutable téléchargé. Il est nécessaire de redémarrer l'ordinateur pour finaliser l'installation des voix.

## Logiciel Balabolka

Il permet très facilement de lire un texte et de générer le fichier son correspondant.

Site du logiciel [: http://www.cross-plus-a.com/fr/balabolka.htm](http://www.cross-plus-a.com/fr/balabolka.htm)

Téléchargement (version installable) [: http://www.cross-plus-a.com/balabolka.zip](http://www.cross-plus-a.com/balabolka.zip)

Téléchargement (version portable) : [http://www.cross-plus-a.com/balabolka\\_portable.zip](http://www.cross-plus-a.com/balabolka_portable.zip)

Normalement, Balabolka (installé ou portable) détecte automatiquement les voix qui ont été installées dans Windows. Si elles n'apparaissent pas dans l'interface :

- 1. Relancer l'ordinateur.
- 2. Si cela est sans effet, réinstaller les voix, relancer l'ordinateur.
- 3. En dernier recours, réinstaller Balabolka et relancer l'ordinateur.

## Interface de Balabolka

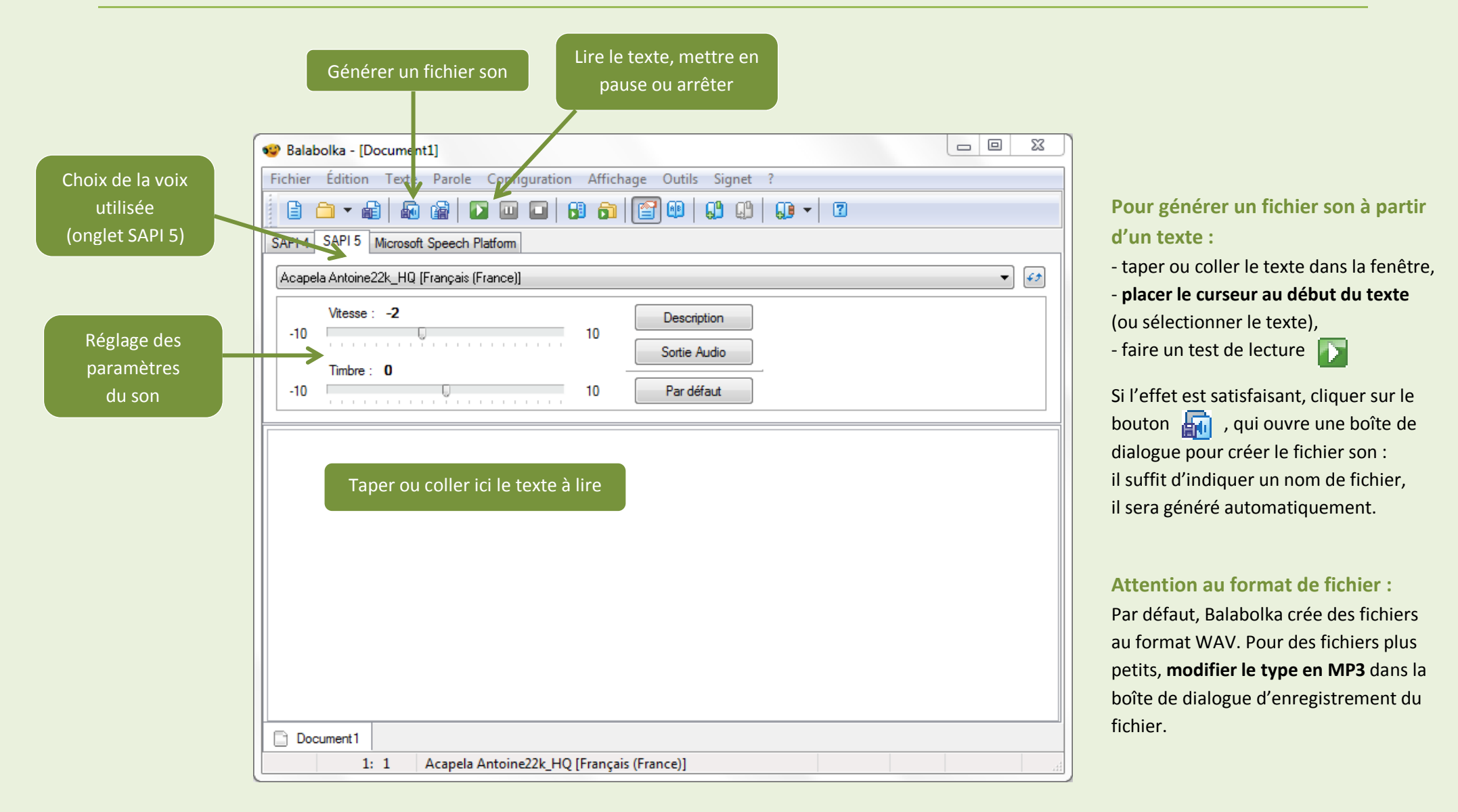

*Toutes ces indications (installation des voix, utilisation de Balabolka) conviennent pour les versions 32 bits de Windows et ont été testées avec Windows 7 et XP. Balabolka semble fonctionner pour Windows 7 64 bits, et les voix d'Acapela sont indiquées comme compatibles avec ce système.*